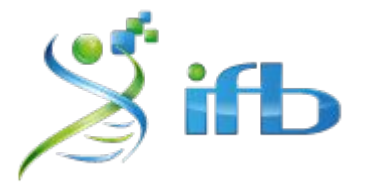

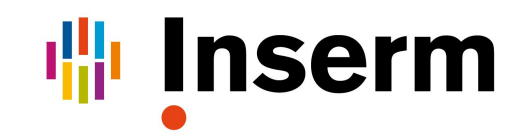

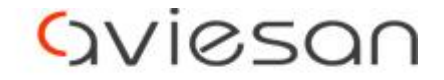

alliance nationale pour les sciences de la vie et de la santé

# Atelier Variant

Nadia Bessoltane - INRAE Gabrièle Adam - INRAE

École de bioinformatique AVIESAN-IFB-INSERM 2023

# Programme de l'atelier Variants

- Détection des petites variations génomiques
- Détection des variations structurales
- Manipulation des variants avec R
- Ecrire un script automatique

Introduction

#### Définition

#### 1. Qu'est ce que c'est une variation génomique ?

Une variation génomique est un changement, d'une ou plusieurs bases nucléotides, dans une séquence d'ADN particulière en comparaison avec une séquence d'ADN (un génome) de référence (1). Les variations génomiques se distinguent en deux catégories : polymorphismes et mutations.

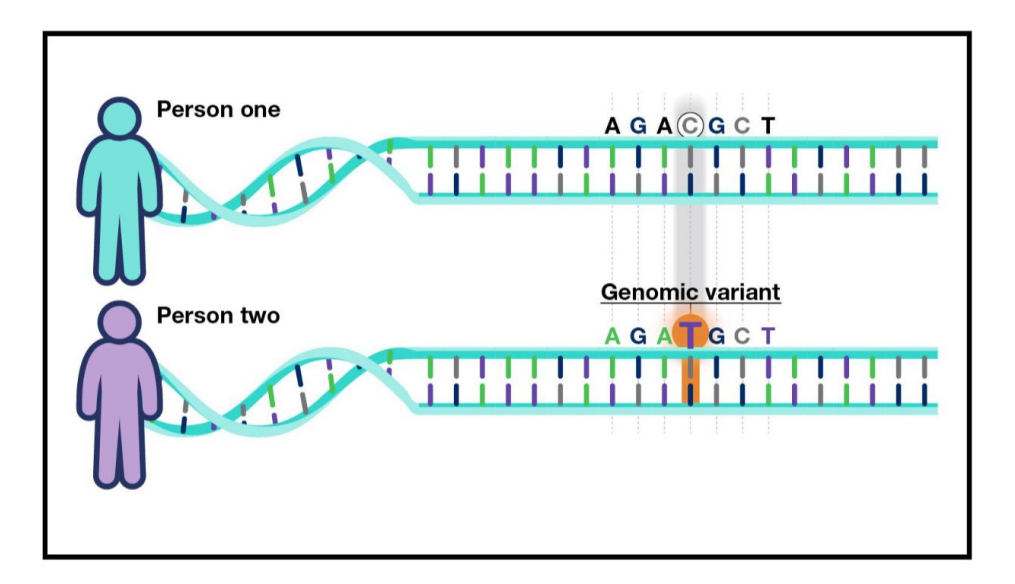

**Il existe différents types de variations :**

- **- SNV** : **S**ingle **N**ucleotide **V**ariant
- **- INDEL** : **IN**sertion ou **DEL**etion
- **- SV** (**S**tructural **V**ariant)
- **- CNV** (**C**opy **N**umber **V**ariation)

#### Définition

Variant : variation génomique dans une séquence nucléotidique, en comparaison avec une séquence de référence

- **- SNV** : **S**ingle **N**ucleotide **V**ariant
- **- INDEL** : **IN**sertion ou **DEL**etion d'une ou plusieurs bases

AACGGCCITIGTAAC AACGGCCAGTAAC AACGGCCTGTAAC AACGGCC-GTAAC AACGGCCTGTAAC AACGGCCAGCTTAAC

- **- MNV** (**M**ulti-**N**ucleotide **V**ariant) : plusieurs SNVs et/ou INDELS dans un bloc
- **- SV** (**S**tructural **V**ariant) : réarrangement génomique affectant > 50bp

#### $SNV \neq SNP$

- **- SNV** (**S**ingle **N**ucleotide **V**ariant)
	- $\rightarrow$  toute altération nucléotidique sans implication de fréquence populationnelle
- **- SNP** (**S**ingle **N**ucleotide **P**olymorphism)
	- $\rightarrow$  implique qu'un variant est partagée dans la population (> 1%)

/!\ l'amalgame SNPs est souvent fait pour qualifier les SNVs /!\

# **Workflow**

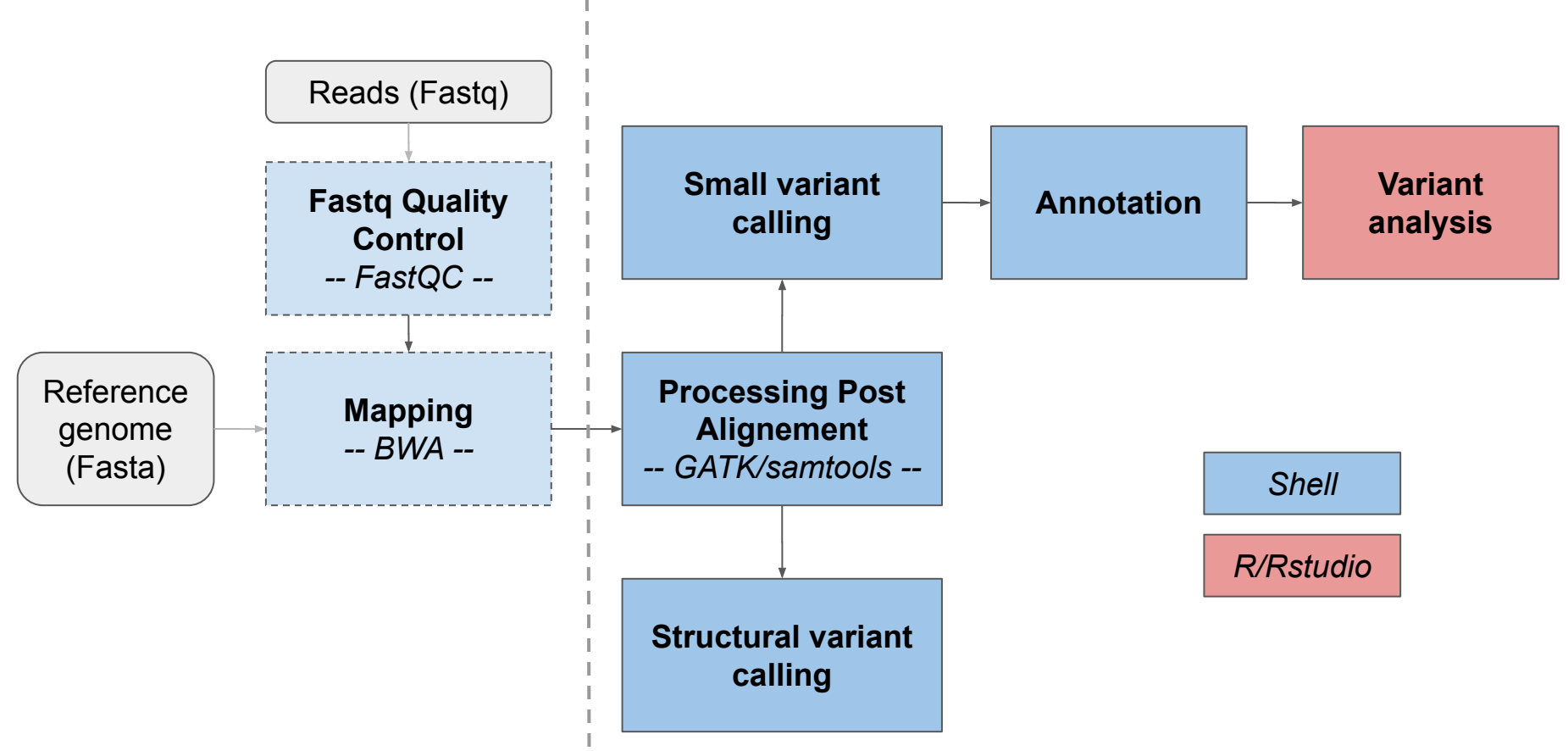

# Détection des petites variations génomiques

Gabrièle Adam - INRAE

#### Jeux de données #1 : SNVs/Indels

Depuis que l'homme fait de l'élevage, il essaie de faire en sorte de toujours améliorer sa **production, que ce soit en quantité ou en qualité**.

Les technologies de génotypage permettent maintenant de **sélectionner les mâles reproducteurs en fonction du fond génétique** qu'ils vont pouvoir transmettre à leur descendance.

Chez le bovin, il existe un locus de caractères quantitatifs (**QTL**) lié à la production de lait, situé sur le **chromosome 6**, et plus exactement sur une région de 700 kb, composée de 7 gènes.

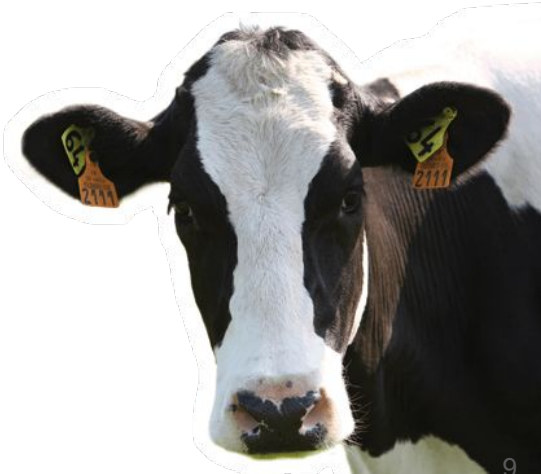

#### Jeux de données #1 : SNVs/Indels

Les échantillons **QTL+** sont caractérisés par **une diminution de la production en lait** et une augmentation des concentrations en protéine et lipide.

Vous aurez à votre disposition :

- Un extrait des données de séquences d'un échantillon du projet 1000 génomes bovins, phénotypé comme **QTL-** : SRR1262731
- Les résultats du variant calling pour deux échantillons phénotypés **QTL+** : SRR1205992 et SRR1205973

#### **Your turn !**

#### **Quelle mutation est responsable de ce QTL ?**

# Copie du jeu de données #1

```
# Copie des fichiers dans notre home
$ mkdir -p ~/tp_variant
$ cp -r /shared/projects/2325_ebaii/atelier_variant/variants/* ~/tp_variant/
$ cd ~ \sim/tp variant/
$ ls -l
```
Détection des petites variations génomiques

Alignement et post-processing

#### Workflow - Alignement & Processing Post Alignement

Nécessité de préparer les données avant la détection des variants

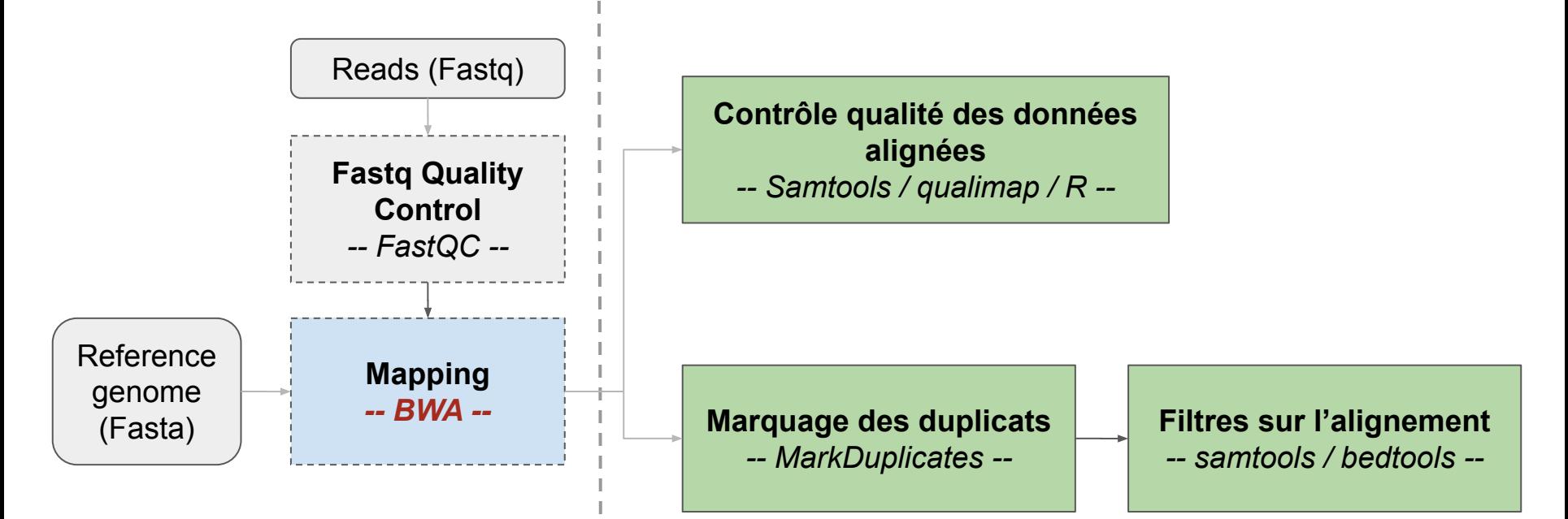

#### Indexation du génome

```
$ module load bwa/0.7.17
$ module load samtools/1.13
$ module load gatk4/4.2.3.0
```

```
$ # se déplacer dans le dossier genome
$ cd genome/
$
$ bwa index Bos_taurus.UMD3.1.dna.toplevel.6.fa
$
$ samtools faidx Bos_taurus.UMD3.1.dna.toplevel.6.fa
$
$ gatk CreateSequenceDictionary --REFERENCE Bos_taurus.UMD3.1.dna.toplevel.6.fa 
--OUTPUT Bos_taurus.UMD3.1.dna.toplevel.6.dict
$
$ ls -l
```
# Alignement des données avec l'outil BWA-mem Mapping

\$ **bwa mem** # affiche l'aide de l'algorithme mem  $$ **cd** ~ /tp$  variant/

\$ # Exécuter l'alignement (bwa mem -t 4 -R <readGroup> genome fastq1 fastq2 > sam) \$ **bwa mem** -t 4 -R "**@RG**\t**ID**:1\t**PL**:Illumina\t**PU**:PU\t**LB**:LB\t**SM**:SRR1262731" \ genome/Bos taurus.UMD3.1.dna.toplevel.6.fa  $\setminus$ fastq/SRR1262731 extract R1.fq.gz  $\setminus$ fastq/SRR1262731\_extract\_R2.fq.gz > SRR1262731\_extract.sam

#### Alignement des données avec l'outil BWA-mem Trier et indexer l'alignement

```
$ module load samtools/1.13
$ 
$ # convertir le sam en bam 
$ samtools view -Sh -bo SRR1262731_extract.bam SRR1262731_extract.sam
$ 
$ # On trie le fichier BAM par coordonnées 
$ samtools sort -@ 4 -o SRR1262731_extract.sort.bam SRR1262731_extract.bam
$ # et on crée un index (.bai)
$ samtools index SRR1262731_extract.sort.bam
```
\$ # Visualiser le contenu du BAM \$ **samtools view** -h SRR1262731\_extract.bam | **less** -S \$ # supprimer le sam pour libérer de l'espace \$ **rm** SRR1262731\_extract.sam

# Ajout de la provenance des échantillons

- ReadGRoups (RG) : associe des i**nformations sur la provenance des reads**
	- $\rightarrow$  Identité : run/échantillon
	- $\rightarrow$  Séquençage, librairie...
- Nécessaire à la recherche de variants
- [Plus d'informations](https://gatk.broadinstitute.org/hc/en-us/articles/360035890671-Read-groups)

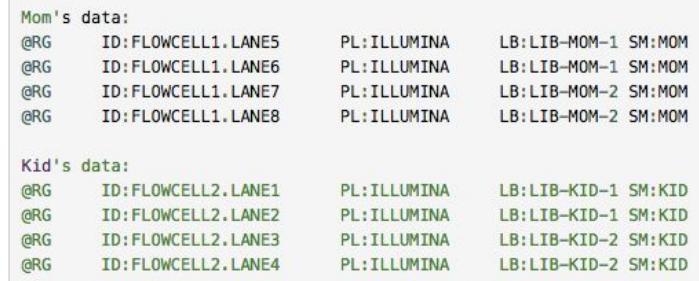

- Comment vérifier la présence de ReadGroups dans un fichier BAM?

\$ **samtools view** -H SRR1262731\_extract.bam | **grep** "^@RG"

- Avec l'outil **AddOrReplaceReadGroups** de la suite **PicardTools** intégrée à **GATK4**
- \$ **module load** gatk4/4.2.3.0
- \$ **gatk AddOrReplaceReadGroups** --help

## Workflow - Processing Post Alignement

- Nécessité de préparer les données avant la détection des variants

Main steps for Germline Cohort Data

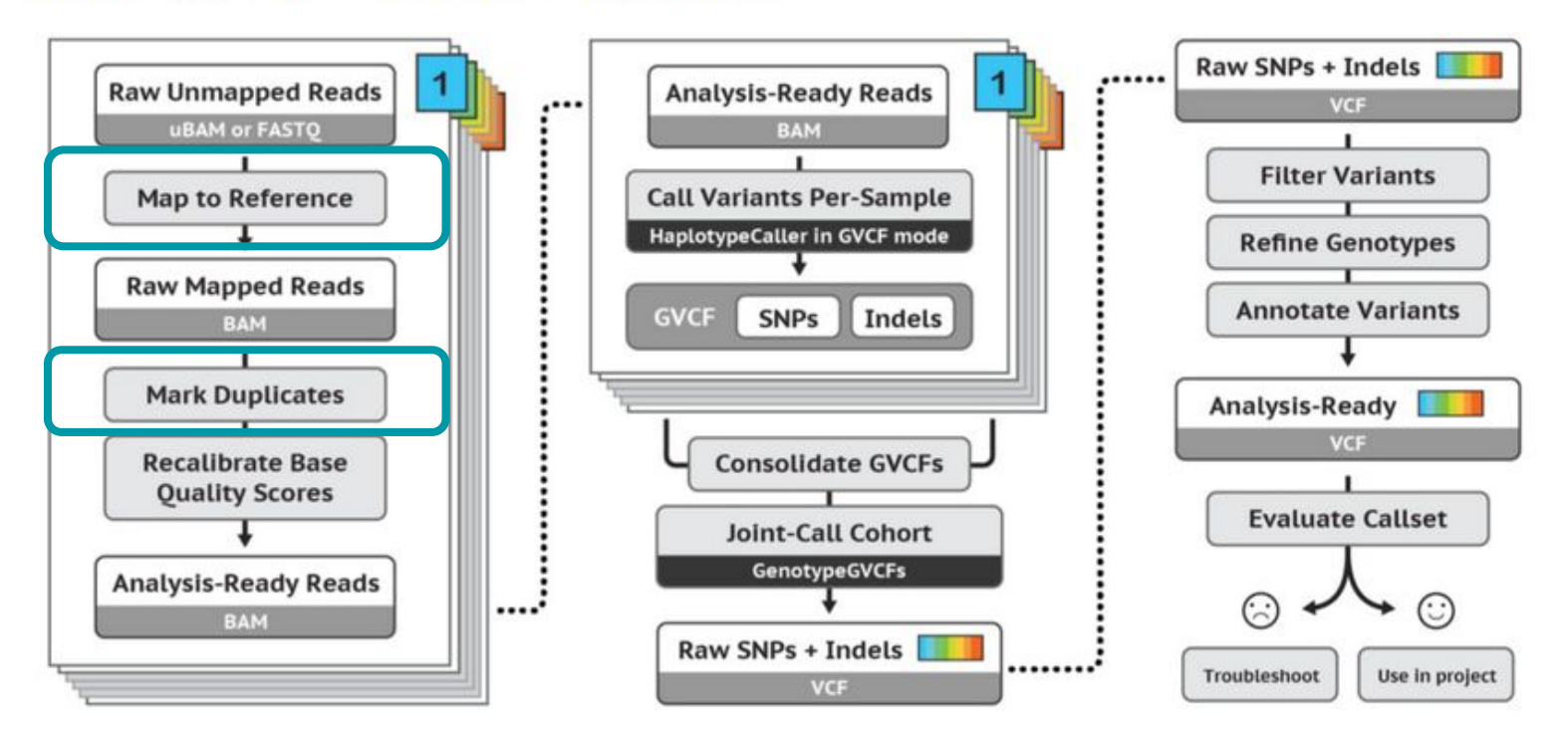

Workflow - Alignement & Processing Post Alignement

- Nécessité de préparer les données avant la détection des variants

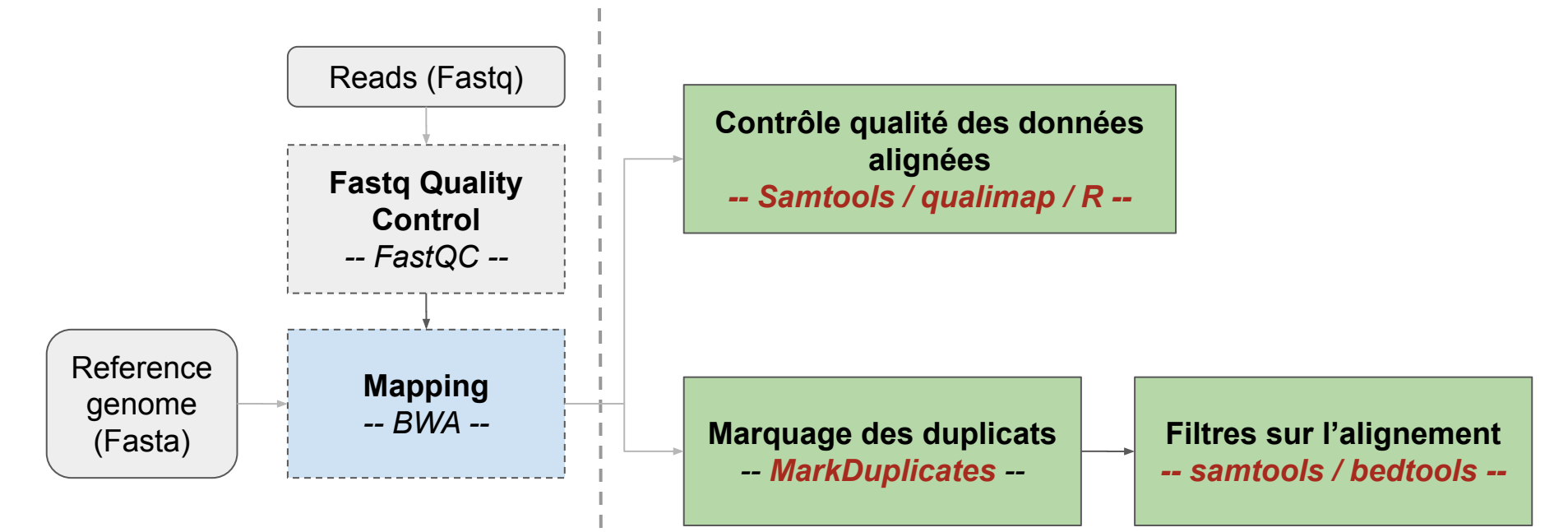

### Marquage des duplicats de PCR

- Identifier les **reads provenant d'une même molécule** issus de :
	- $\rightarrow$  PCR duplicates : amplification PCR durant la préparation de la librairie
	- $\rightarrow$  Optical duplicates : cluster illumina identifié comme deux clusters

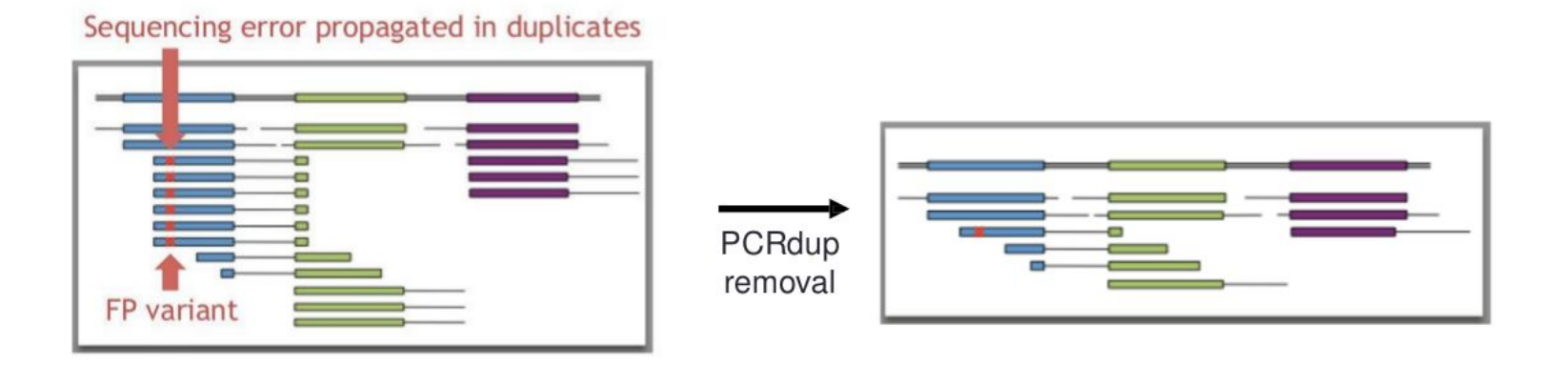

## Marquage des duplicats de PCR

 $\rightarrow$  Garder les duplicats : probabilité importante de confondre les duplicats avec des fragments biologiques issus du même locus

- $\rightarrow$  Marquer les duplicats mais les conserver dans le fichier BAM
- $\rightarrow$  Supprimer les duplicats du fichier BAM : certains outils les supprimeront par défaut (samtools, GATK…)

Avec l'outil **MarkDuplicates** de la suite **PicardTools** intégrée à la suite **GATK4**

```
$ module load gatk4/4.2.3.0
```
\$ **gatk MarkDuplicates** --help # affiche l'aide

\$ **gatk MarkDuplicates** --java-options '-Xmx8G' \

- -I SRR1262731 extract.sort.bam --VALIDATION STRINGENCY SILENT \
- -O SRR1262731 extract.sort.md.bam -M SRR1262731 extract metrics md.txt

## Marquage des duplicats de PCR

 $\rightarrow$  Garder les duplicats : probabilité importante de confondre les duplicats avec des fragments biologiques issus du même locus

- $\rightarrow$  Marquer les duplicats mais les conserver dans le fichier BAM
- $\rightarrow$  Supprimer les duplicats du fichier BAM : certains outils les supprimeront par défaut (samtools, GATK…)

```
$ more SRR1262731_extract_metrics_md.txt
$ # % de pcrDup
$ grep -A1 "LIBRARY" SRR1262731_extract_metrics_md.txt
```
## Filtres sur les alignements

**Restreindre le fichier BAM** en fonction de métriques d'alignements :

- qualité de mapping (MAPQ) suffisante
- retrait des reads non mappés

```
# Suppression des reads non mappés et filtre sur les reads avec MAPQ < 30
$ samtools view -bh -F 4 -q 30 SRR1262731_extract.sort.md.bam \
    > SRR1262731_extract.sort.md.filt.bam
```
\$ # https://broadinstitute.github.io/picard/explain-flags.html

Pour utiliser le paramètre -F : plus d'information sur les [SAM Flags](http://broadinstitute.github.io/picard/explain-flags.html)

- \$ **samtools flagstat** SRR1262731\_extract.sort.md.filt.bam \ **>** SRR1262731\_extract.filt.flagstat.txt
- \$ **cat** SRR1262731\_extract.filt.flagstat.txt

## Filtres sur les alignements

**Restreindre le fichier BAM** en fonction de métriques d'alignements :

- alignements intersectant les régions d'intérêt
- en fonction du nombre de mismatchs, de la taille d'insert, de paires mappées sur des chromosomes différents…

```
# Conservation des alignements dans les régions ciblées
$ module load bedtools/2.29.2
$ bedtools --version # affiche la version (v2.29.2)
$ bedtools intersect --help # affiche l'aide
```
\$ **bedtools intersect** -a SRR1262731\_extract.sort.md.filt.bam \

- $-b \sim$ /tp variant/additionnal data/QTL BT6.bed \
- > SRR1262731\_extract.sort.md.filt.onTarget.bam
- \$ **samtools index** SRR1262731\_extract.sort.md.filt.onTarget.bam

- Quelles informations regarder une fois l'alignement effectué ?
	- $\rightarrow$  Pourcentage total de reads alignés
	- → Pourcentage de reads appariés "**correctement**"

- Quels outils ?
	- Samtools flagstat
	- Qualimap [optionnel]
	- MultiQC

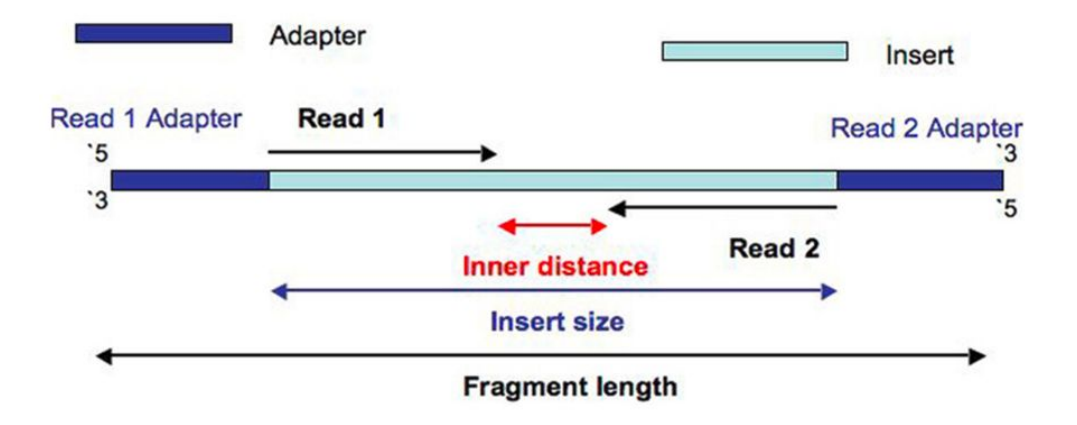

- # Lancement de samtools
- \$ **samtools flagstat** # affiche l'aide
- \$ **samtools flagstat** SRR1262731\_extract.sort.bam **>** SRR1262731.flagstat.txt
- \$ **cat** SRR1262731.flagstat.txt # visualisation du résultat
- \$ **samtools stats** # affiche l'aide
- \$ **samtools stats** SRR1262731\_extract.sort.bam > SRR1262731.stats.txt
- \$ **cat** SRR1262731.stats.txt # visualisation du résultat

- Visualisation des contrôles qualité

```
# Lancement de Multiqc
$ module load multiqc/1.11
$ multiqc -h # affiche l'aide
```
\$ **multiqc** -f .

# Téléchargement du fichier html à partir de jupyterhub

# Lancement de Qualimap \$ **module load** qualimap/2.2.2b \$ **qualimap bamqc** # affiche l'aide

\$ **qualimap** -h # affiche les outils disponibles (+ version)

```
$ qualimap bamqc -nt 4 -outdir SRR1262731_extract_qualimap_report \
    --java-mem-size=4G -bam SRR1262731 extract.sort.bam
```

```
# Création d'une archive zip
$ zip -r SRR1262731_extract_qualimap_report.zip \
SRR1262731 extract qualimap report
```
# Téléchargement du fichier zip à partir de jupyterhub

```
# Generation d'un rapport multiqc
$ multiqc -f .
```
# Analyse de la couverture

Contrôle qualité de l'enrichissement de ma capture :

- → Est-ce que ma région est **couverte par suffisamment de reads** ?
- $\rightarrow$  Cette couverture est-elle homogène sur toute la région ?

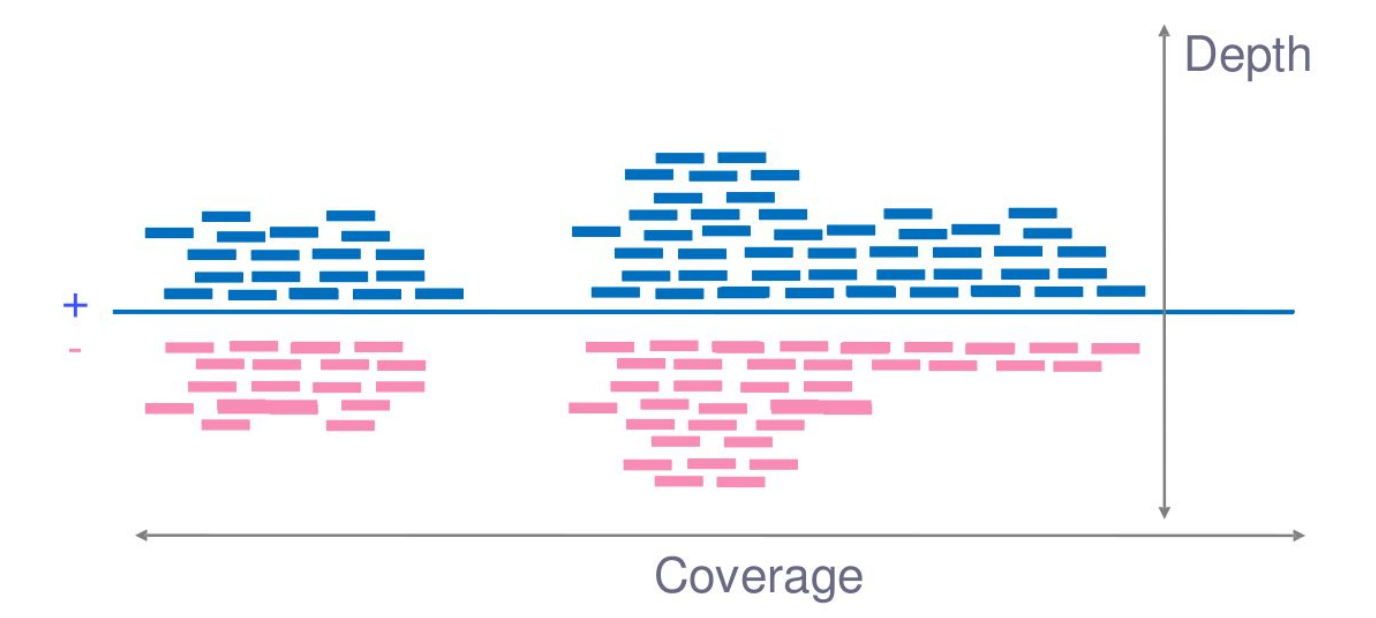

### Analyse de la couverture

Contrôle qualité de l'enrichissement de ma capture :

→ Est-ce que ma région est **couverte par suffisamment de reads** ?

 $\rightarrow$  Cette couverture est-elle homogène sur toute la région ?

# Calcul de la couverture avec samtools \$ **samtools depth --help** # affiche l'aide

\$ **samtools depth -b**  $\sim$ /tp variant/additionnal data/QTL BT6.bed \ SRR1262731 extract.sort.md.filt.onTarget.bam \ > SRR1262731\_extract.onTarget.depth.txt

\$ **head** SRR1262731\_extract.onTarget.depth.txt

# Compter les position avec une profondeur inférieure à 3 \$ **awk** '{if(\$3<3)print}' SRR1262731\_extract.onTarget.depth.txt | wc -l